## **Export des individus pour publipostage**

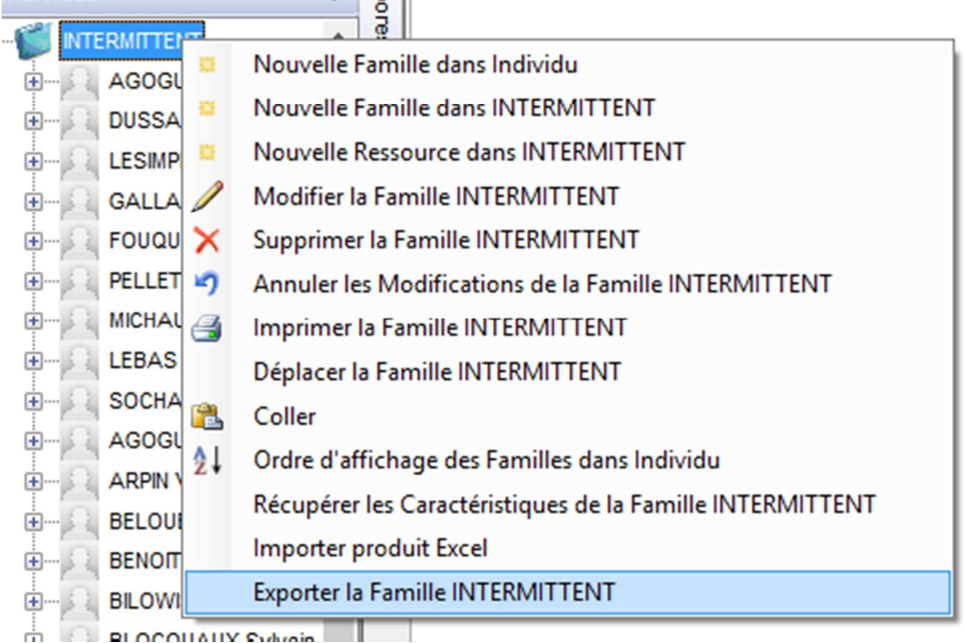

## Selection des champs a exporter

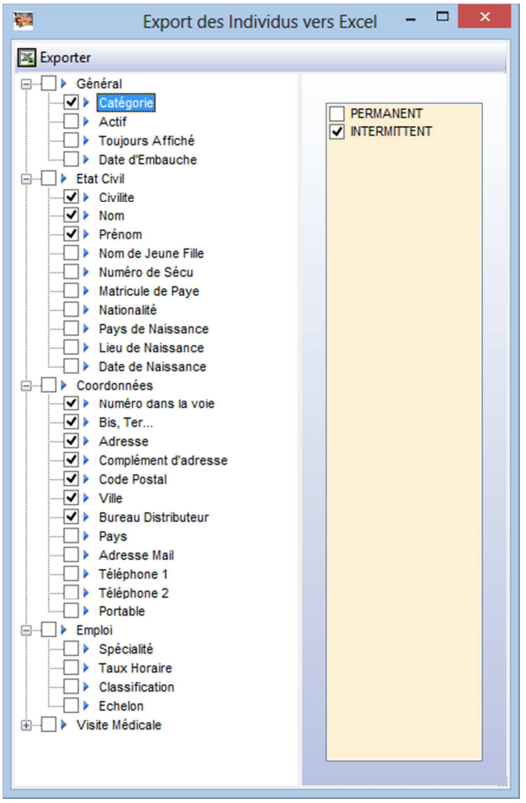

Attention en cliquant sur Catégorie on a la possibilité d'exporter les autres familles d'individus.

Cliquer sur Exporter pour définir le répertoire d'export

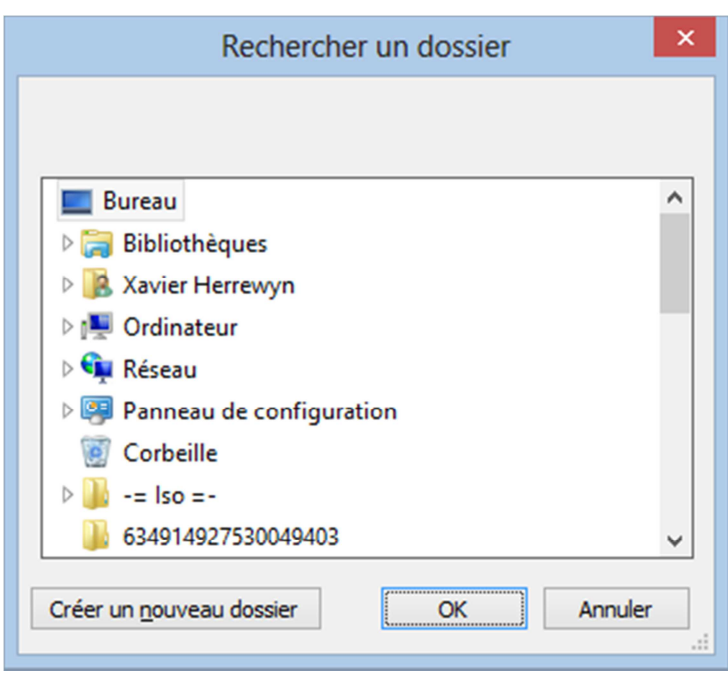

Une fois l'export réalisé une fenêtre vous en informe.

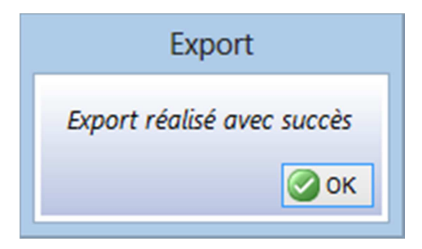

Le fichier se nomme : ExportIndividusVersXLJJMMAAAA (exemple : ExportIndividusVersXL2822013)

Il est maintenant possible de l'utiliser pour faire du publipostage.